## **Comment obtenir mon badge visiteur ? How to create a visitor badge ?**

**1) Cliquez sur ce lien :** *Click on this link*

[https://emicronora.micronora.com/espace-connecte/authentification-participant/page-de](https://emicronora.micronora.com/espace-connecte/authentification-participant/page-de-connexion.htm)[connexion.htm](https://emicronora.micronora.com/espace-connecte/authentification-participant/page-de-connexion.htm)

2) **Si c'est votre première connexion (aucun compte crée)** : cliquez ici

*If it is your first connexion (no account) : click here*

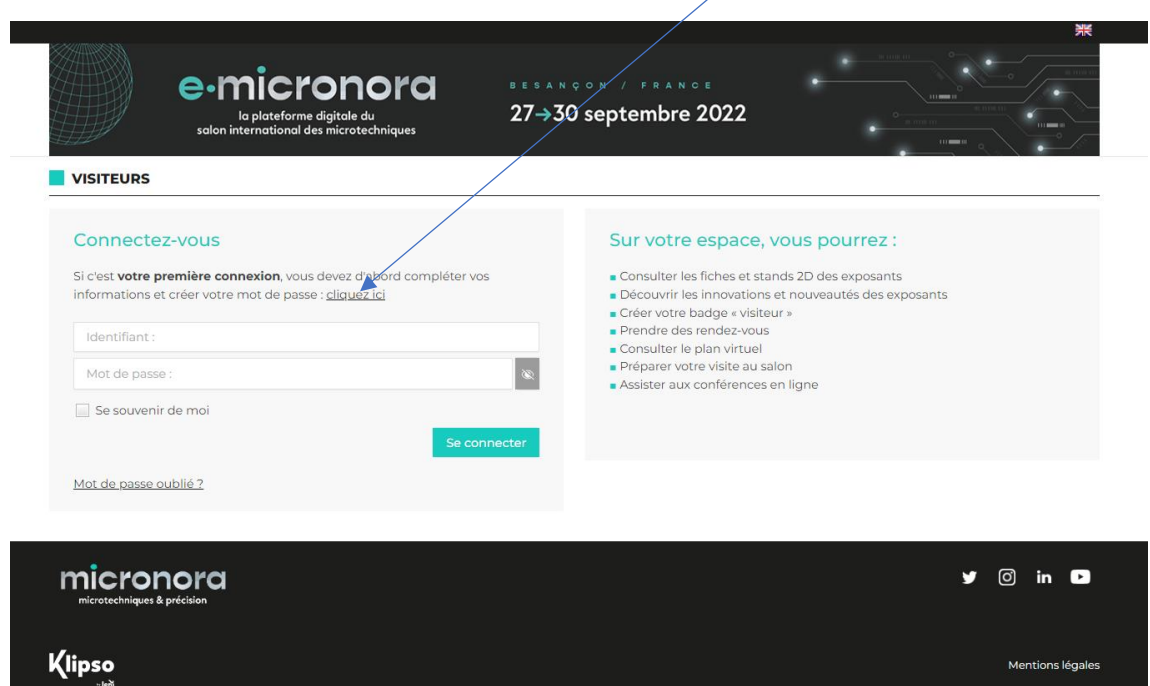

Puis compléter le formulaire / *Then complete the form :*

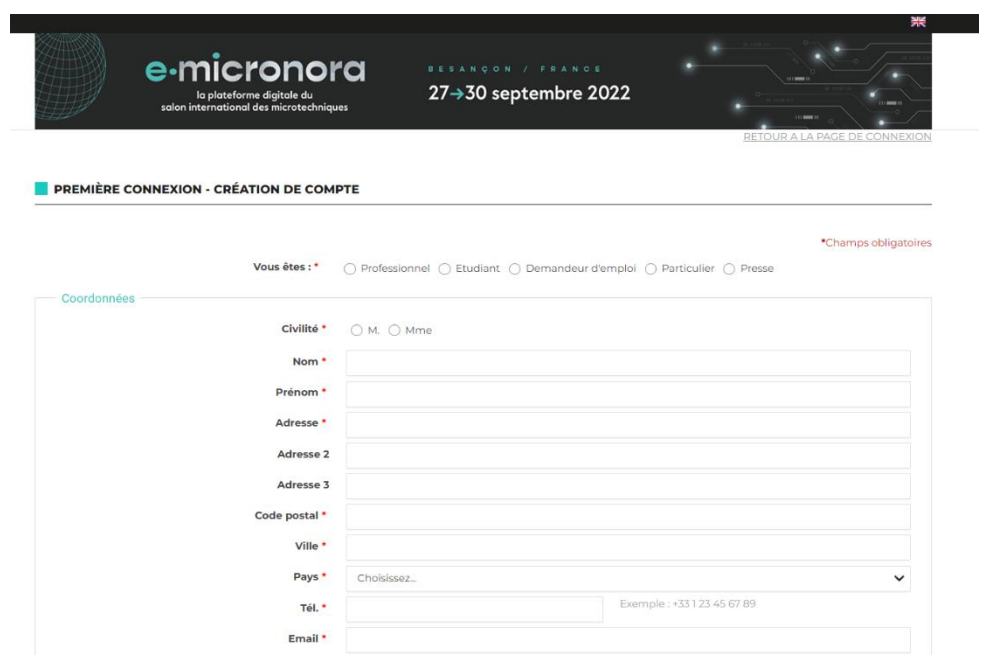

3) Si vous avez déjà un compte visiteur : (formulaire déjà complété) / *If you already have a visitor account: (form already completed)*

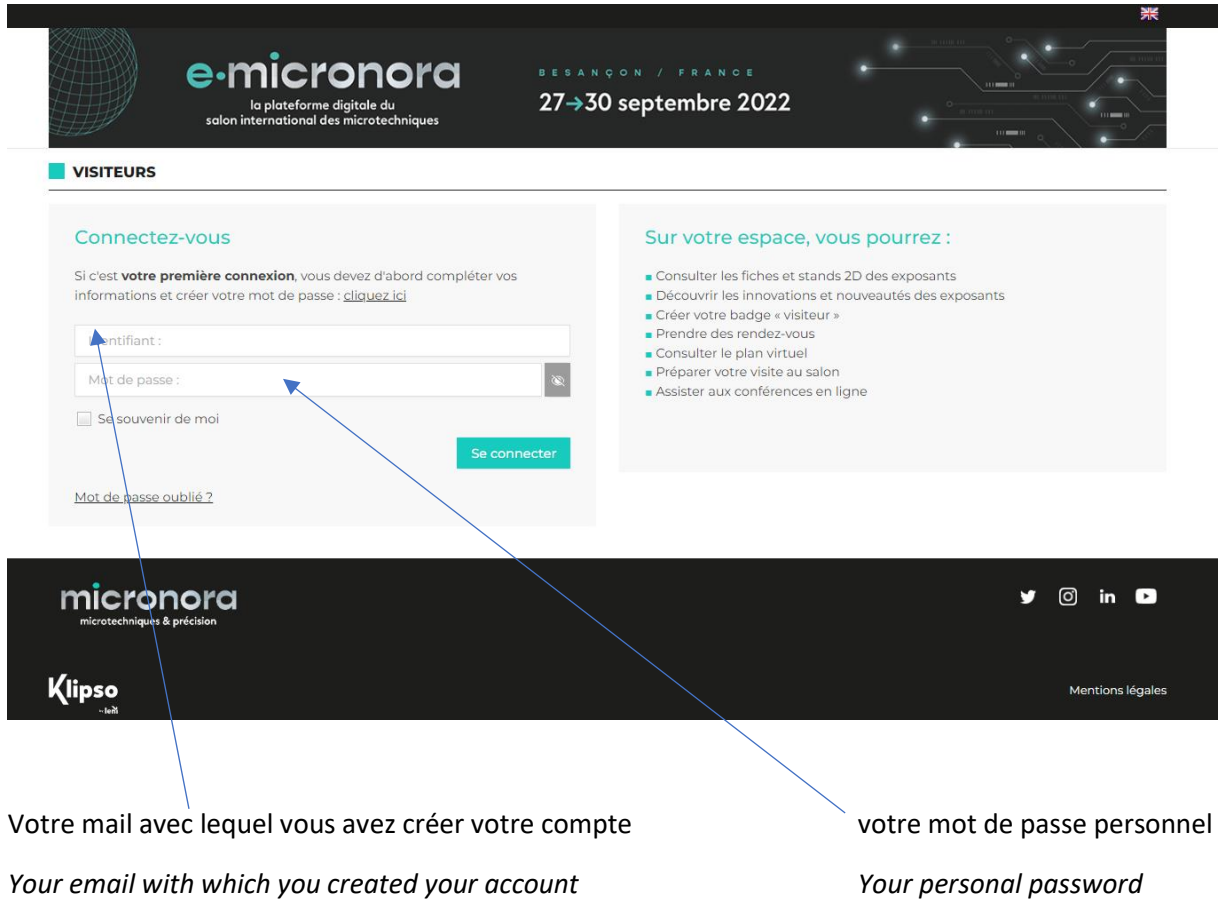

*4)* Après l'opération 2 ou 3 vous arrivez sur cette page : Hall d'accueil / *After operation 2 or 3 you arrive on this page: Lobby*

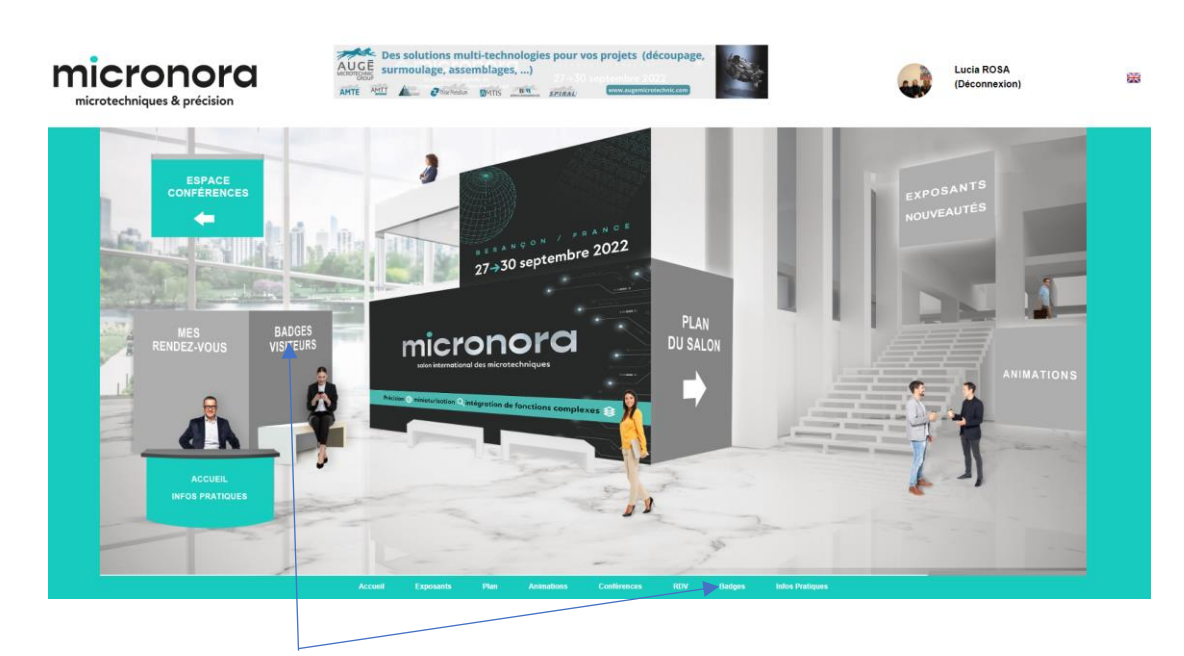

Cliquez sur l'un de ces boutons pour obtenir votre badge / *Click one of these buttons to get your badge*

5) Vous pouvez obtenir votre badge en PDF, cliquez ici / *You can get your badge in PDF, click here*

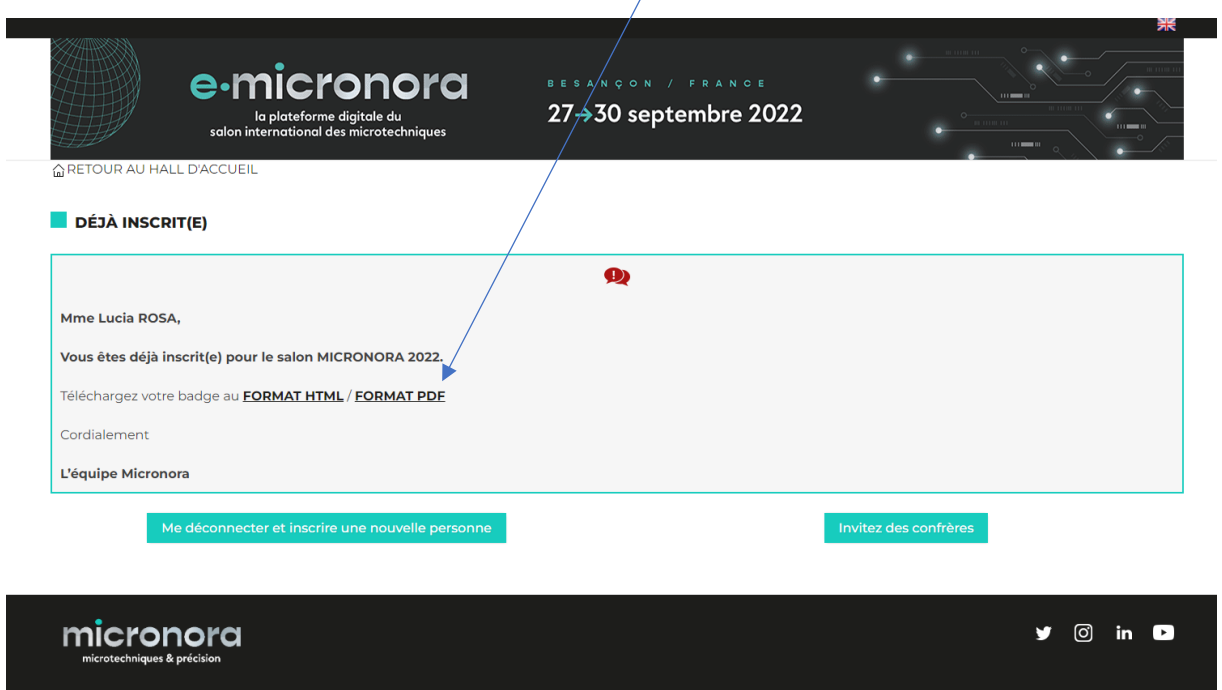

*6)* Vous obtenez le badge à présenter à votre arrivée au salon / *You will receive the badge to present upon arrival at the fair:*

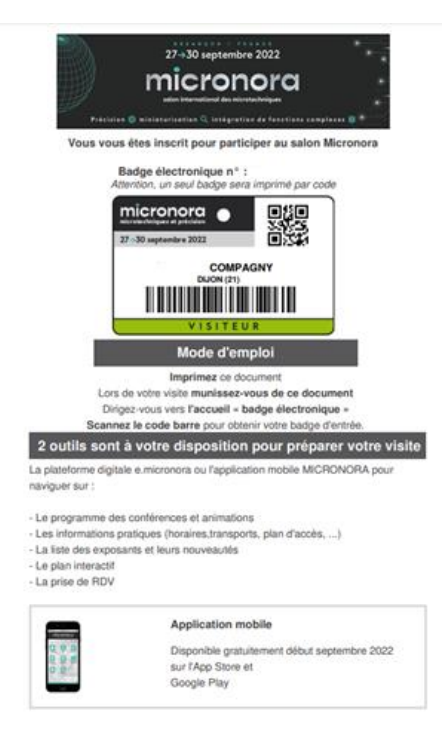